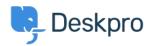

Kennisbank > Deskpro Legacy > Creating cron job on Linux

## Creating cron job on Linux

Christopher Nadeau - 2021-09-02 - Reacties (2) - Deskpro Legacy

Deskpro requires that the cron.php file is run every minute.

NOTE: here's how to set up a Windows Scheduled Task

## Using the system crontab

Edit the /etc/crontab file to add the scheduled task.

You need to add a line:

```
* * * * * www-data /usr/bin/php /path/to/cron.php
```

Replace **www-data** with the user you want to run the cron.php file as. Using the user that the webserver runs as is a good choice (www-data is the user that the Apache webserver runs as on most Linux distributions).

Replace /usr/bin/php with the path to the command-line php executable on your system. If you're not sure, run

which php

to check.

Replace /path/to/cron.php with the path to where you unzipped the Deskpro files e.g. /var/www/cron.php or /var/www/html/cron.php.

## Insert into a user crontab

You can also edit the crontab as a specific user:

crontab -e

Then add a line:

```
* * * * * /usr/bin/php /path/to/cron.php
```

## **Preventing emails**

The cron system will general email the system user the results of running cron. Once you have cron working you may want to update the command to.

```
* * * * * www-data /usr/bin/php /path/to/cron.php &> /dev/null
```

alternatively, add the following at the top of your crontab to disable mail for all cron tasks.

MAILTO=""